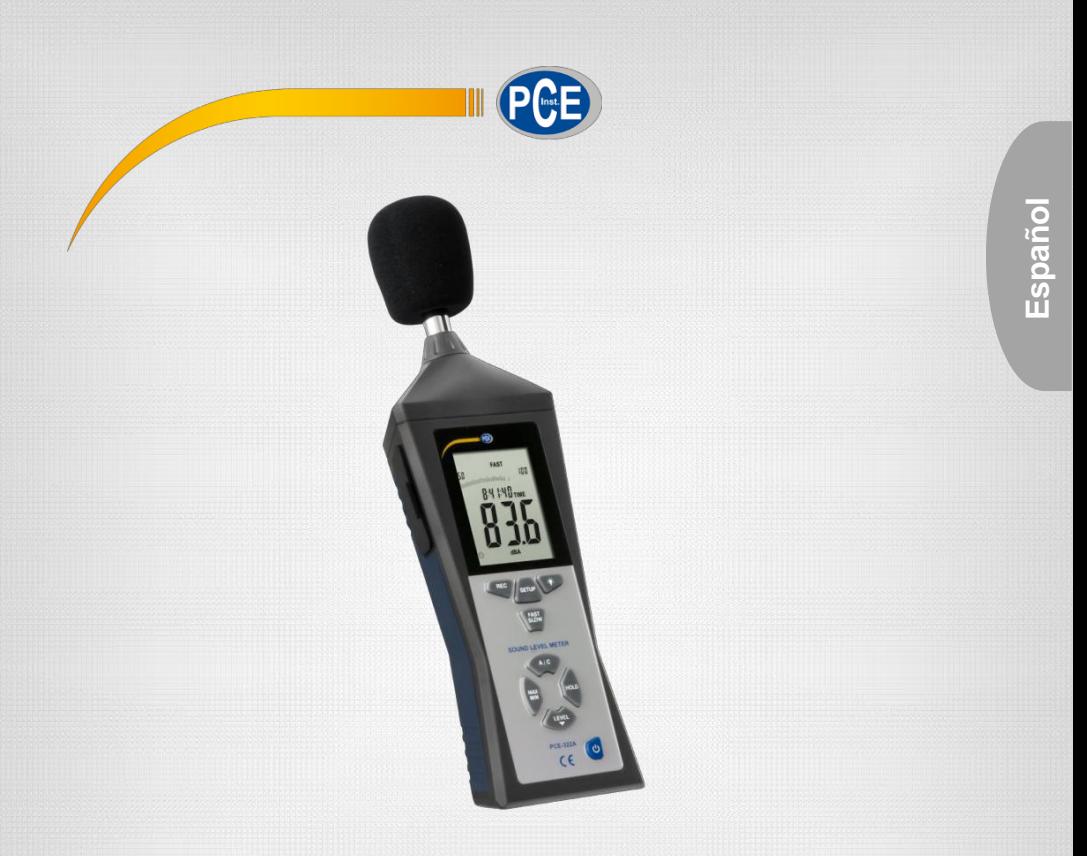

## Manual de instrucciones

### Sonómetro PCE-322A

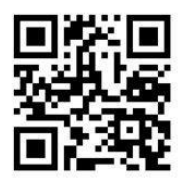

**User manuals in various languages (English, français, italiano, español, português, nederlands, türk, polski, русский,** 中文**) can be downloaded here:**

**[www.pce-instruments.com](http://www.pce-instruments.com/)**

Última modificación: 26 Marzo 2018 v1.0

© PCE Instruments

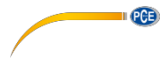

## Índice

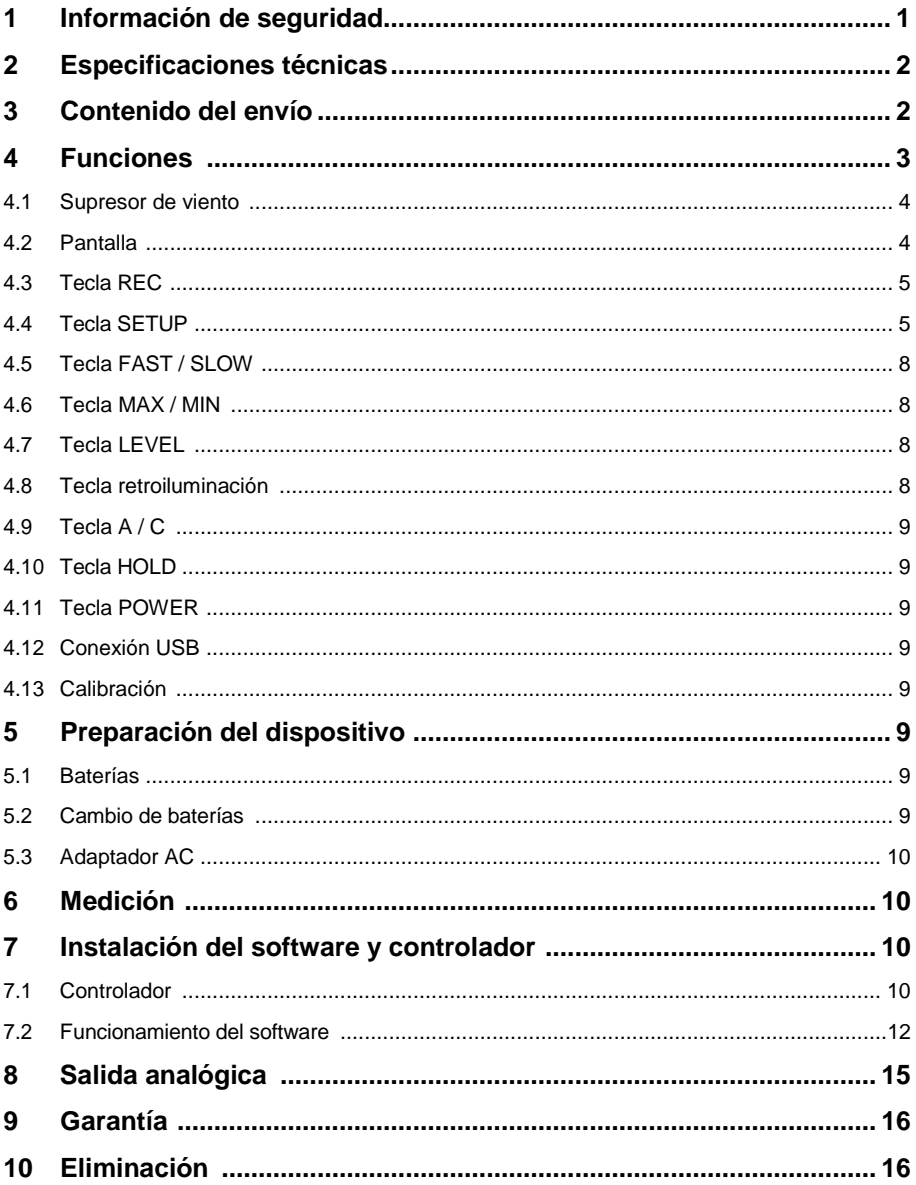

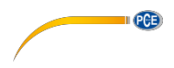

#### <span id="page-2-0"></span>**1 Información de seguridad**

Por favor, lea detenidamente y por completo el presente manual de instrucciones antes de poner en funcionamiento por primera vez el aparato. Solo personal altamente cualificado debe usar el aparato. Los daños ocasionados por no prestar atención a la información contenida en el manual de instrucciones quedan desprovistos de cualquier garantía.

- Este aparato de medición solo debe utilizarse tal y como se describe en el presente manual de instrucciones. Un uso diferente del aparato de medición podría ocasionar situaciones peligrosas.
- Utilice el aparato de medición solo en condiciones ambientales que cumplan los valores límites indicados en las especificaciones (temperatura, humedad ambiental…).
- No exponga el aparato a temperaturas extremas, luz directa del sol, humedad ambiental o humedad extrema.
- Evite golpes y vibraciones en el medidor.
- La carcasa del medidor solo la debe abrir personal altamente cualificado de PCE Ibérica SL.
- No utilice el medidor con las manos húmedas.
- No se debe llevar a cabo ninguna modificación técnica en el aparato.
- El aparato solo se debe limpiar con un paño húmedo. No utilice ningún limpiador agresivo o productos de limpieza que contengan detergentes
- El aparato solo debe utilizarse con accesorios ofrecidos por PCE Ibérica o equivalentes.
- Compruebe si la carcasa presenta algún daño visible antes de cada uso. En caso de producirse algún daño visible, no se debe usar el dispositivo.
- No utilice el medidor en ambientes con peligro de explosión.
- El rango de medición que indica las especificaciones no se puede superar en ningún caso.
- Si no se presta atención a las informaciones de seguridad, se pueden producir daños en el aparato y lesiones al usuario.

No asumimos ninguna responsabilidad por los errores tipográficos o errores de contenido en este manual. Informamos expresamente de nuestras condiciones de garantía general en nuestros Términos y Condiciones.

Para preguntas, por favor, contacte con PCE Ibérica SL. Los datos de contacto se encuentran al final de este manual.

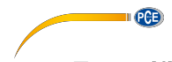

#### <span id="page-3-0"></span>**2 Especificaciones técnicas**

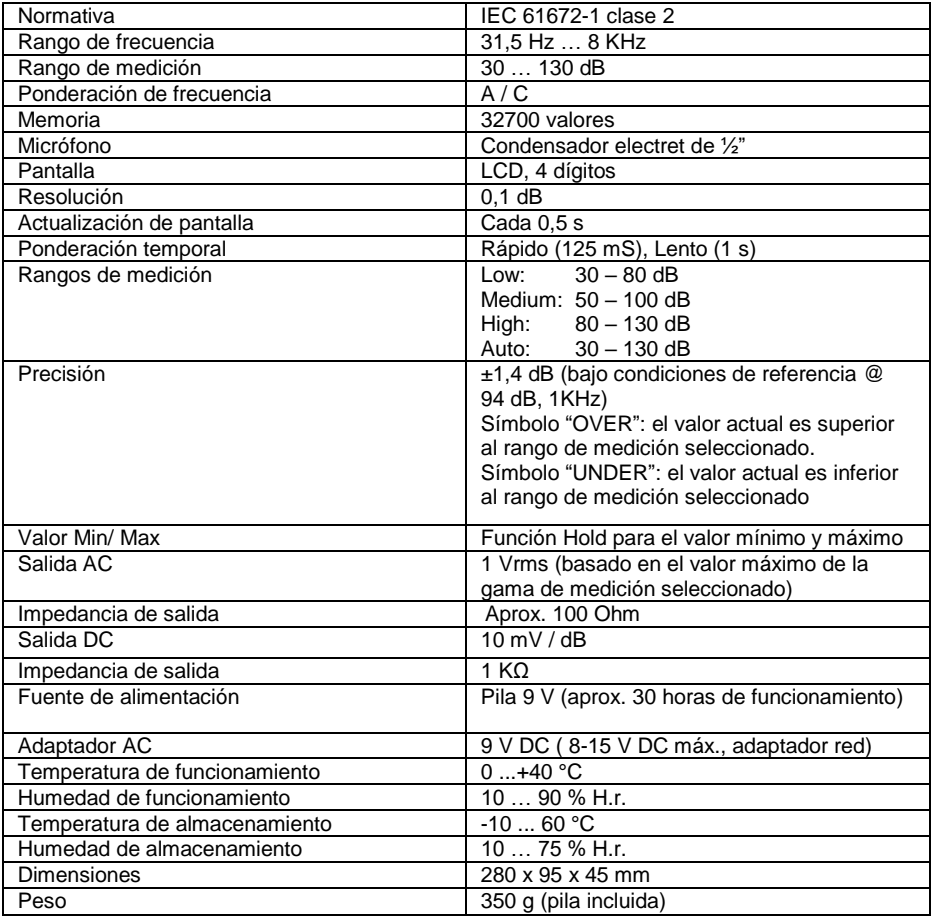

#### <span id="page-3-1"></span>**3 Contenido del envío**

- 1 x Sonómetro PCE-322A
- 1 x Supresor de viento
- 1 x Cable USB
- 1 x Software
- 1 x Destornillador de calibración
- 1 x Pila de 9 V
- 1 x Adaptador de red
- 1 x Mini trípode
- 1 x Maletín de transporte
- 1 x Manual de instrucciones

#### <span id="page-4-0"></span>**4 Funciones**

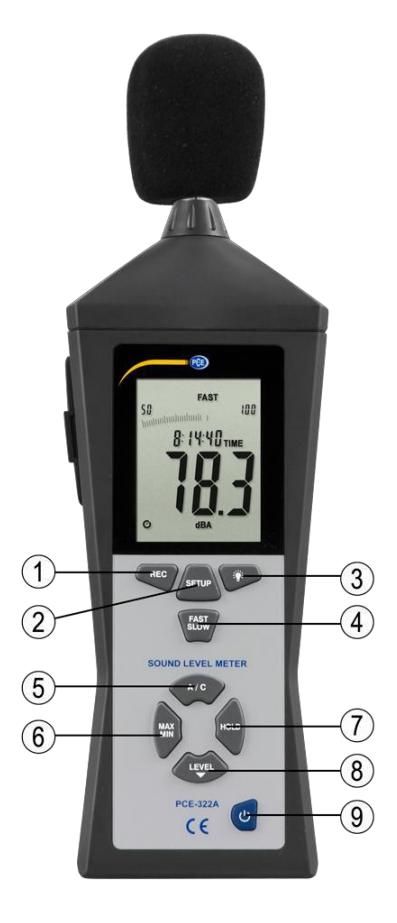

**II** CCB

- 1. REC
- 2. SETUP
- 
- 3. Retroiluminación<br>4. FAST / SLOW (R 4. FAST / SLOW (Rápido / lento)<br>5. A / C
- 
- 5. A / C<br>6. MAX MAX / MIN
- 
- 7. HOLD
- 8. LEVEL<br>9. POWER 9. POWER

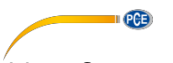

#### <span id="page-5-0"></span>**4.1 Supresor de viento**

Coloque el supresor de viento sobre el micrófono cuando mida en ambientes donde el viento sople con una fuerza superior a 10 m/s.

#### <span id="page-5-1"></span>**4.2 Pantalla**

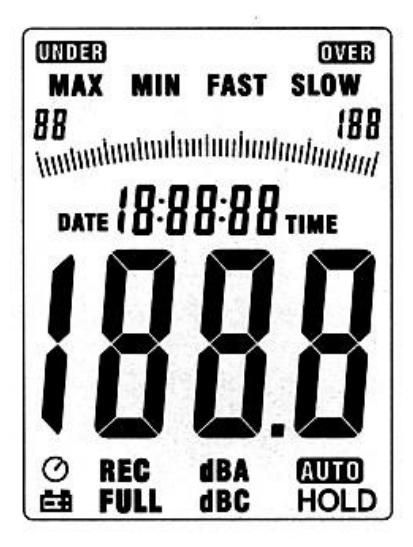

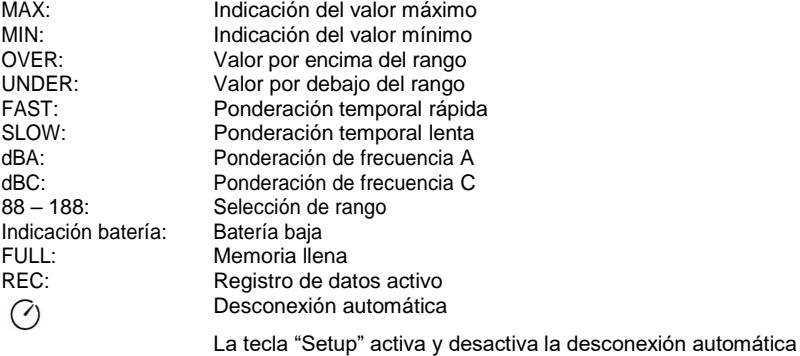

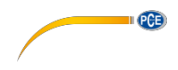

#### <span id="page-6-0"></span>**4.3 Tecla REC**

#### **4.3.1 Función registro de datos**

- Tras poner el equipo en marcha, pulse la tecla "REC" para activar el registro de datos. La pantalla indicará el símbolo "REC".
- Pulse nuevamente la tecla "REC" para finalizar el registro.
- Nota: Para evitar la pérdida de datos, no apague el dispositivo durante el registro de datos. Finalice primero el registro presionando la tecla "REC".

#### **4.3.2 Ajuste de la cuota de registro**

- Pulse la tecla para la retroiluminación y manténgala pulsada mientras enciende el dispositivo con la tecla POWER.
- Pulse la tecla LEVEL para ajustar la cuota de registro y la tecla HOLD para confirmar los ajustes.

#### **4.3.3 Borrar la memoria**

Pulse la tecla REC y manténgala pulsada mientras enciende el dispositivo con la tecla POWER. Suelte la tecla REC cuando la pantalla le indique "CLR". En ese momento habrá borrado la memoria

#### <span id="page-6-1"></span>**4.4 Tecla SETUP**

#### **4.4.1 Ajuste de la fecha y hora**

- En caso de que el dispositivo esté encendido, apáguelo.
- Pulse y mantenga pulsada la tecla SETUP mientras enciende el aparato. El dispositivo realizará una autocomprobación en pantalla y le indicará brevemente "TIME". A continuación, deje de pulsar la tecla SETUP.

Nota: Con la tecla HOLD confirmará el valor y podrá finalizar el ajuste.

La pantalla muestra a continuación:

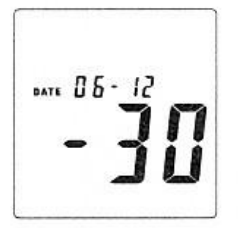

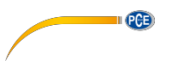

Pulse de nuevo la tecla SETUP para ajustar los minutos:

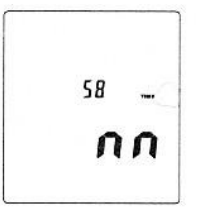

- Ajuste el valor con la tecla LEVEL. A continuación, pulse la tecla SETUP para confirmar el ajuste.
- Tras pulsar la tecla SETUP podrá ajustar la hora:

$$
\left|\hat{\vec{h}}\cdot\tilde{\vec{P}}\right|
$$

- Pulse la tecla LEVEL para ajustar el valor. ( $h-P = P.M$ ,  $h-A = A.M$ )
- Pulse la tecla SETUP para confirmar el valor ajustado. A continuación aparecerá en pantalla el ajuste del día:

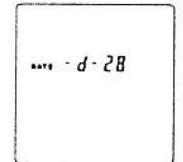

- Ajuste el valor con la tecla LEVEL.
- Pulse la tecla SETUP para confirmar el valor ajustado. A continuación aparecerá en pantalla el ajuste del mes:

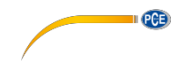

# $... - N - 10$

- Ajuste el valor con la tecla LEVEL.
- Pulse la tecla SETUP para confirmar el valor ajustado. A continuación aparecerá en pantalla el ajuste del año:

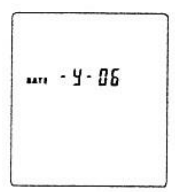

- Ajuste el valor con la tecla LEVEL.
- Cuando haya finalizado de ajustar la fecha y hora podrá salir del menú de ajuste presionando la tecla HOLD. El dispositivo esta correctamente ajustado y en modo de medición.

#### **4.4.2 Restablecer la fecha y hora a los ajustes de fábrica**

- En caso de que el dispositivo esté encendido, apáquelo.
- Pulse y mantenga pulsada la tecla SETUP mientras enciende el aparato. El dispositivo realizará una autocomprobación en pantalla y le indicará brevemente "TIME". A continuación, deje de pulsar la tecla SETUP.
- Pulse la tecla SETUP hasta que aparezca en pantalla la función "Reset":

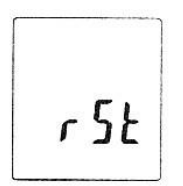

- A continuación, pulse la tecla HOLD para restablecer la fecha y hora a los ajustes de fábrica.

*Nota: Restablezca la hora si, después de un cambio de batería, el dispositivo no le permite ajustar la fecha y hora.*

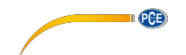

#### **4.4.3 Ajustes de conexión USB**

- Pulse la tecla **SETUP cuando conecte el dispositivo a un ordenador**. Se desactivará la desconexión automática e iniciará la transmisión de datos.

#### <span id="page-9-0"></span>**4.5 Tecla FAST / SLOW**

- Ponderación temporal rápida (Fast): 1 medición cada 125 milisegundos. (Para mediciones normales y registro de valores pico.)
- Ponderación temporal lenta (Slow): 1 medición cada segundo. (Para mediciones prolongadas con niveles de sonido fluctuantes)

#### <span id="page-9-1"></span>**4.6 Tecla MAX / MIN**

- Visualización del valor máximo y mínimo.
- Pulse una vez la tecla MAX / MIN y la pantalla le indicará el símbolo "MAX".
- Se le indicará el valor medido más alto. Este permanecerá en pantalla hasta el dispositivo mida un valor superior.
- Si pulsa de nuevo la tecla MAX / MIN la pantalla le indicará el símbolo "MIN". Se le indicará el valor medido más bajo.
- Al pulsar de nuevo la tecla MAX/ MIN la medición finalizará la medición de los valores mínimo y máximo.

#### <span id="page-9-2"></span>**4.7 Tecla LEVEL**

Si pulsa repetidas veces la tecla LEVEL cambiará entre los diferentes rangos de medición del dispositivo:

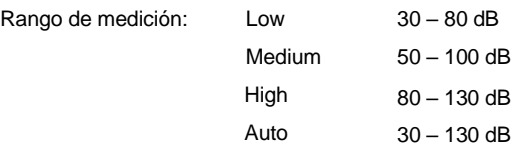

#### <span id="page-9-3"></span>**4.8 Tecla de retroiluminación**

- 1. Enciende y apaga la retroiluminación
- 2. Aiusta la cuota de registro:

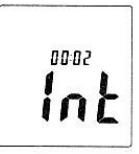

Pulse y mantenga pulsada la tecla de retroiluminación mientras enciende el aparato hasta que la pantalla le indique el símbolo "INT". A continuación, podrá ajustar con la tecla LEVEL la cuota de registro (en segundos) con el que el dispositivo almacenará los valores en la memoria.

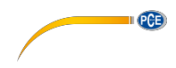

#### <span id="page-10-0"></span>**4.9 Tecla A / C**

- A: Ponderación de frecuencia A para mediciones generales.
- C: Ponderación de frecuencia C para mediciones de baja frecuencia.

#### <span id="page-10-1"></span>**4.10 Tecla HOLD**

Cuando pulse la tecla HOLD congelará el valor actual en pantalla.

#### <span id="page-10-2"></span>**4.11 Tecla POWER**

Enciende y apaga el dispositivo.

*Nota: Mantenga pulsada la tecla durante aproximadamente 3 segundos para apagar el dispositivo*

#### <span id="page-10-3"></span>**4.12 Conexión USB**

La velocidad de transmisión entre el dispositivo y el ordenador es de 9600 bits por segundo.

#### <span id="page-10-4"></span>**4.13 Calibración**

- 1. Ajuste el dispositivo de la siguiente manera: Ponderación de frecuencia en dBA y FAST Rango de medición en 50 ~ 100 dB
- 2. Introduzca con cuidado el micrófono en la apertura del calibrador (94dB @ 1kHZ).
- 3. Ponga el calibrador en marcha y ajuste el sonómetro por medio del tornillo del potenciómetro en exactamente 94 dB (valor de visualización en pantalla).

Observación: El dispositivo se envía ajustado de fábrica. Sin embargo, según el uso puede ser necesario realizar una recalibración.

#### <span id="page-10-5"></span>**5 Preparación del dispositivo**

#### <span id="page-10-6"></span>**5.1 Batería**

Retire la tapa del compartimente de batería e introduzca una pila la batería de 9 V.

#### <span id="page-10-7"></span>**5.2 Cambio de batería**

Si la tensión de la pila es insuficiente aparecerá en pantalla el símbolo de batería baja. Por favor, cambie la batería.

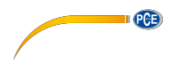

#### <span id="page-11-0"></span>**5.3 Adaptador AC**

Si desea usar el adaptador de red, conéctelo a la conexión "DC 9V" situado en el lateral del dispositivo.

*Nota: No use el adaptador de red si ya tiene introducido la pila, pues en tal caso se apagará el dispositivo.*

#### <span id="page-11-1"></span>**6 Medición**

- 1. Encienda el dispositivo y seleccione los parámetros y ajustes deseados. Por defecto se activa la ponderación de frecuencia A, que es la más próxima a la audición humana.
- 2. Dirija el dispositivo hacia la fuente de sonido.
- 3. Si la función MAX / MIN está activa los valores se congelarán en pantalla. Mantenga presionada la tecla MAX-MIN durante 2 segundos para borrar los valores "antiguos" de la pantalla.
- 4. Mantenga el dispositivo en la mano o móntelo sobre un trípode, y sitúelo a una distancia de 1 m o 1,5 m.

#### <span id="page-11-2"></span>**7 Software**

#### **7.1 Controlador**

Descargue la versión más reciente de Internet de la siguiente página web: https://www.pce-instruments.com/espanol/descargas-win\_4.htm.

Instale primero el controlador del dispositivo y conecte después el dispositivo al ordenador mediante el cable USB.

- 1. Inicie Windows.
- 2. Ejecute el archivo **"CP210xVCPInstaller.exe"** en el directorio **..\driver\Windows[Ihre Betriebssystemversion]\** haciendo doble clic.

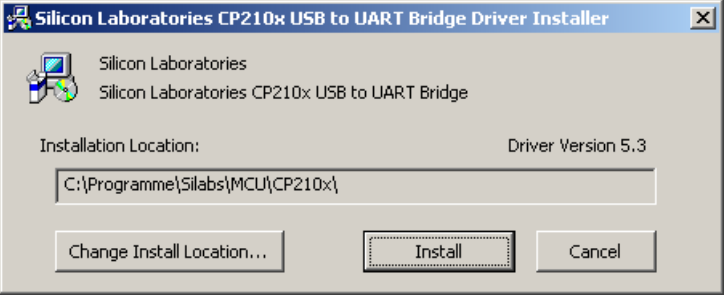

3. A continuación, haga clic sobre "Install" para instalar el controlador.

- **PCE**
- 4. Reinicie el PC después de la instalación del controlador.
- 5. Después de que se reinicie el PC, puede encender el medidor y conectarlo a un puerto USB disponible en su ordenador.

El controlador se instala automáticamente y el dispositivo aparece en el "Administrador de dispositivos" del ordenador. Abra el "Administrador del dispositivo mediante" a través de "Inicio" -> "Panel de control" -> "Sistema" -> "Administrador de dispositivos".

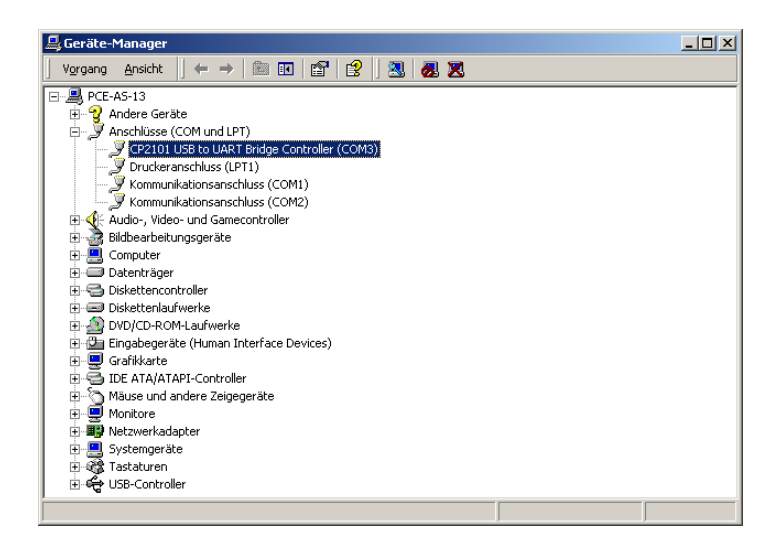

6. Si el controlador se ha instalado correctamente, se muestra en el punto "Puertos (COM y LPT)" la entrada "CP2101 USB a UART USB to UART Bridge Controller (COMX)".

Tenga en cuenta el número de puerto COM, en este caso COM3. Este parámetro lo debe establecer en el software.

(En el caso excepcional que el número de puerto asignado sea superior a 9, deberá cambiar manualmente a un número entre 1 y 9. Diríjase a las propiedades del "CP2101 […] Controller", bajo los ajustes del puerto y la configuración de conectividad avanzadas

7. Ahora inicie la instalación del software ejecutando el archivo setup.exe" en el directorio raíz del CD y siga la información en pantalla.

Tras la instalación del software, inicie la aplicación "Sound Level Meter". Deberá seleccionar en el menú "Com Port(C)" el número de puerto que apareció previamente en el "Administrador de dispositivos".

8. A continuación, pulse en el dispositivo la tecla SETUP para desactivar la desconexión automática y activar la transferencia de datos por USB (debe desaparecer en pantalla el símbolo de un reloj).

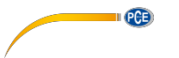

#### **7.2 Funcionamiento del software**

#### **7.2.1 Barra de herramientas**

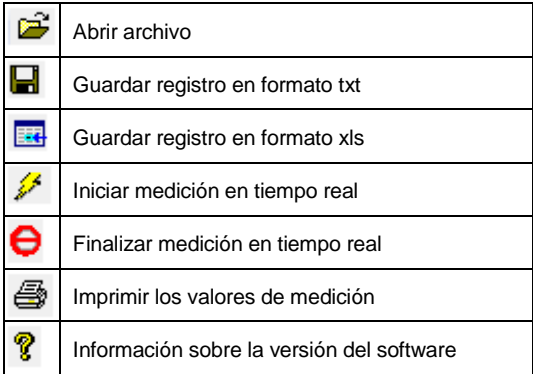

#### **7.2.2 Medición en tiempo real**

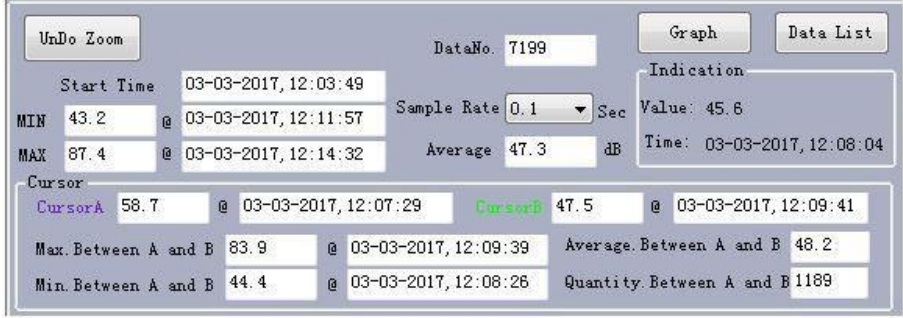

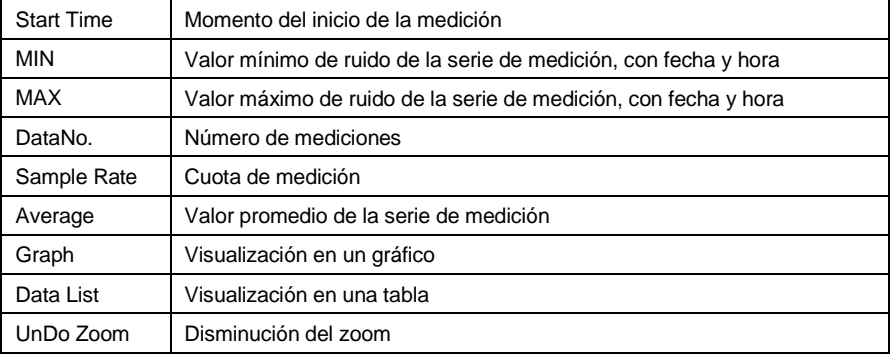

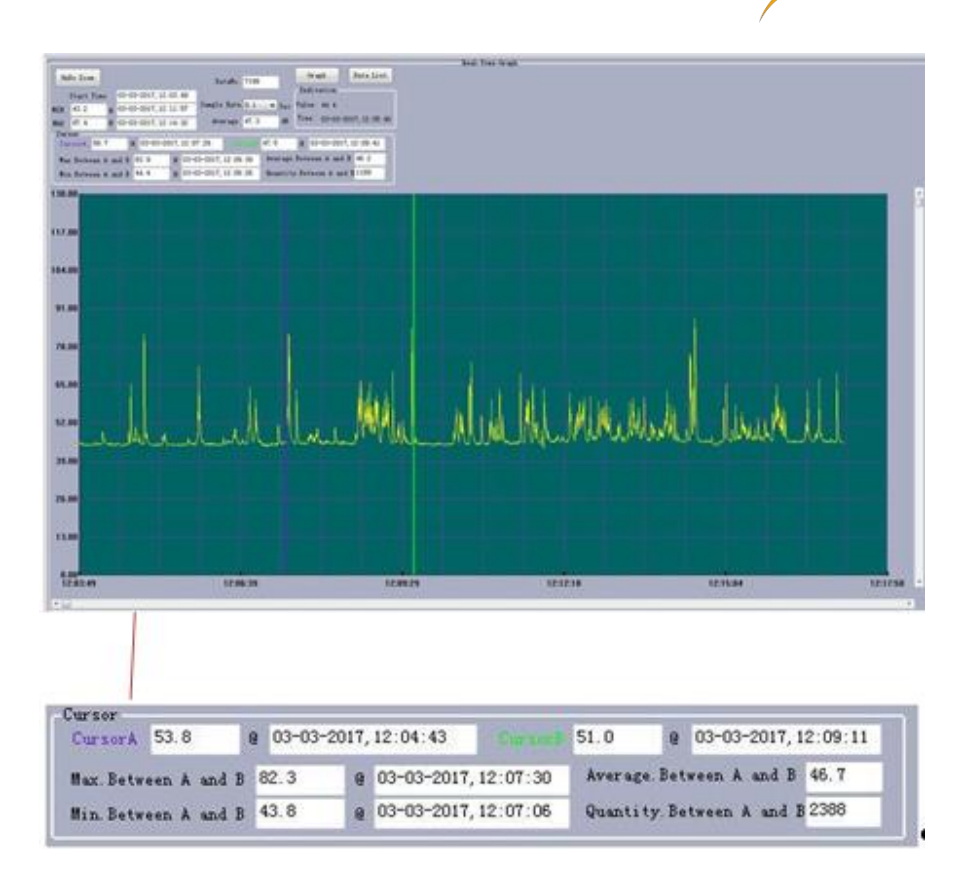

I GGB

Para comparar dos puntos de medición o intervalos entre los puntos de medición es posible colocar dos cursores diferentes. Los valores se analizan como se ve en la imagen superior.

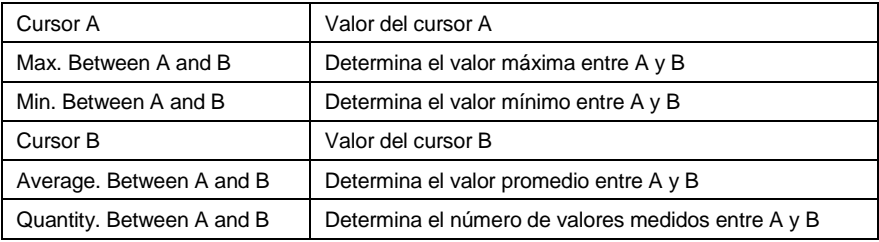

Dentro del gráfico puede aumentar un área. Para ello, mantenga pulsado el botón izquierdo del ratón y marque el área deseada. A continuación, suelte la tecla del ratón y el área seleccionada habrá aumentado. Para regresar al tamaño normal pulse la tecla "UnDO Zoom".

#### **7.2.3 Barra de herramientas**

 $PCE$ 

La barra de herramientas permite realizar diferentes acciones. Además de los símbolos anteriormente mencionados, la barra de herramientas ayuda en la evaluación de los valores de medición. A continuación encontrará una breve descripción de las funciones de la barra de herramientas:

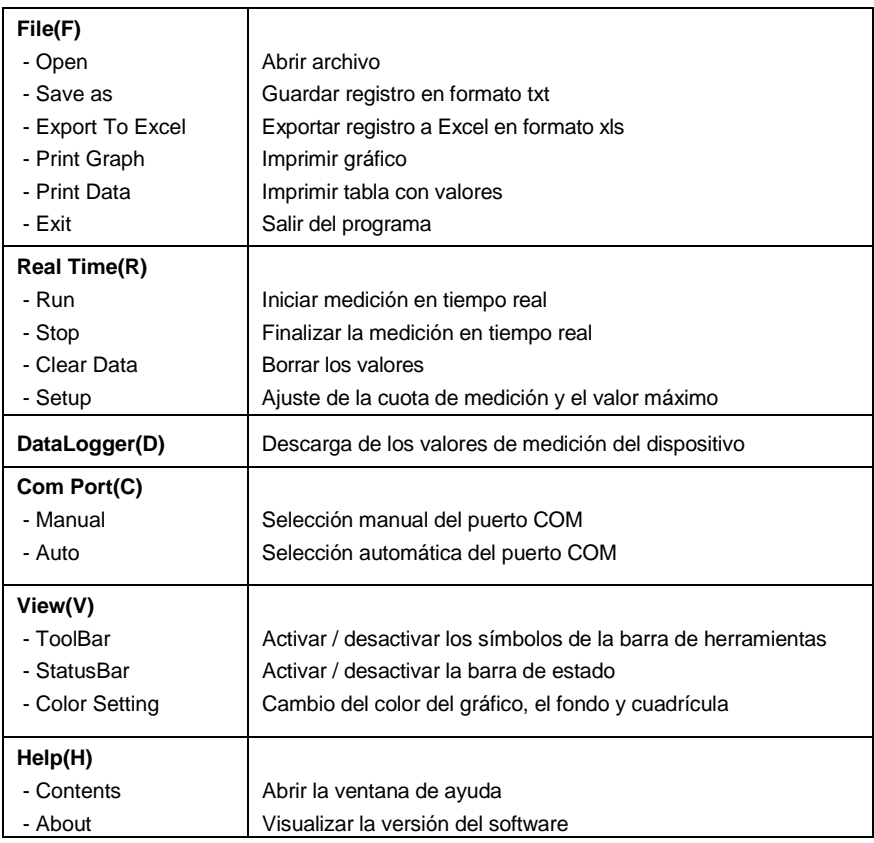

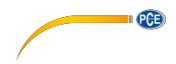

#### **8 Salida analógica**

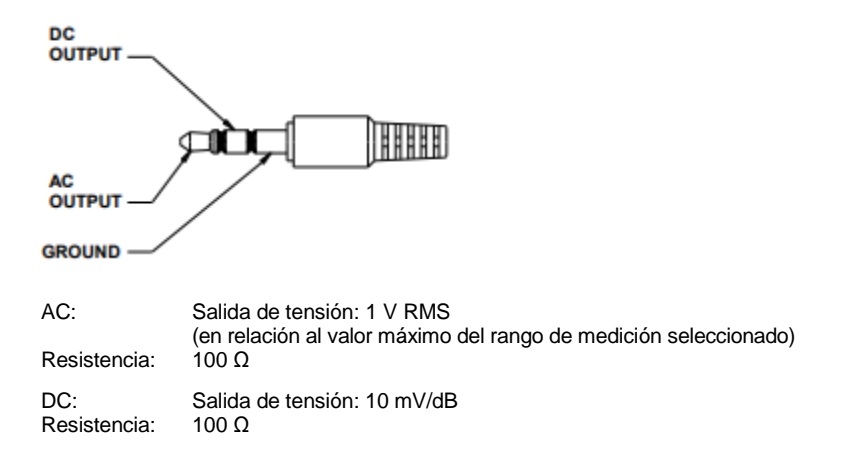

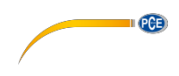

#### <span id="page-17-0"></span>**9 Garantía**

Nuestras condiciones de garantía se pueden leer en nuestros términos y condiciones que se pueden encontrar aquí: [https://www.pce-instruments.com/espanol/impreso.](https://www.pce-instruments.com/espanol/impreso)

#### <span id="page-17-1"></span>**10 Eliminación**

#### **Información sobre el reglamento de baterías usadas**

Las baterías no se deben desechar en la basura doméstica: el consumidor final está legalmente obligado a devolverlas. Las baterías usadas se pueden devolver en cualquier punto de recogida establecido o en PCE Ibérica.

Puede enviarlo a:

PCE Ibérica SL C/ Mayor 53, Bajo 02500 Tobarra (Albacete) España

Para poder cumplir con la RII AEE (recogida y eliminación de residuos de aparatos eléctricos y electrónicos) retiramos todos nuestros dispositivos. Estos serán reciclados por nosotros o serán eliminados según ley por una empresa de reciclaje.

RII AEE – Nº 001932 Número REI-RPA: 855 – RD. 106/2008www.pce- $\epsilon$ iberica.es

#### **Información de contacto de PCE Instruments**

#### **Alemania**

PCE Deutschland GmbH Fax: +49 (0) 2903 976 99 29 Fax: +33 (0) 972 35 37 18

#### **Estados Unidos**

PCE Americas Inc. Jupiter / Palm Beach Ensign Way, Southampton

#### **Países Bajos**

PCE Brookhuis B.V.

Pingce (Shenzhen) Technology Ltd. PCE Teknik Cihazları Ltd.Şti. West 5H1,5th Floor,1st Building Halkalı Merkez Mah. Shenhua Industrial Park, Pehlivan Sok. No.6/C Meihua Road,Futian District 34303 Küçükçekmece - İstanbul Shenzhen City Türkiye China Tel.: +90 (0) 212 471 11 47<br>Tel.: +86 0755-32978297 Fax: +90 (0) 212 705 53 93 [lko@pce-instruments.cn](mailto:lko@pce-instruments.cn) [info@pce-cihazlari.com.tr](mailto:info@pce-cihazlari.com.tr) [www.pce-instruments.cn](http://www.pce-instruments.cn/) [www.pce-instruments.com/turkish](http://www.pce-instruments.com/turkish)

#### **Francia**

PCE Instruments France EURL Im Langel 4 23, rue de Strasbourg Calle Mayor, 53 D-59872 Meschede 67250 Soultz-Sous-Forêts 02500 Tobarra (Albacete) Deutschland France España en España Tel.: +49 (0) 2903 976 99 0 Tel.: +33 (0) 972 35 37 17 Tel.: +34 902 044 604 [info@pce-instruments.com](mailto:info@pce-instruments.com) [info@pce-france.fr](mailto:info@pce-france.fr) info@pce-[info@pce-iberica.es](mailto:info@pce-iberica.es)

#### **Reino Unido**

PCE Instruments UK Ltd 711 Commerce Way suite 8 Units 12/13 Southpoint Business Park Via Pesciatina 878 / B-Interno 6 33458 FL **Hampshire** Hampshire CAPANNORI (LUCCA) USA United Kingdom, SO31 4RF Italia Tel.: +1 (561) 320-9162 Tel.: +44 (0) 2380 98703 0 Tel.: +39 0583 975 114 Fax: +1 (561) 320-9176 Fax: +44 (0) 2380 98703 9 Fax: +39 0583 974 824 [info@pce-americas.com](mailto:info@pce-americas.com) [info@industrial-needs.com](mailto:info@industrial-needs.com) [info@pce-italia.it](mailto:info@pce-italia.it) [www.pce-instruments.com/us](http://www.pce-instruments.com/us) [www.pce-instruments.com/english](http://www.pce-instruments.com/english) [www.pce-instruments.com/italiano](http://www.pce-instruments.com/italiano)

#### **Chile**

PCE Instruments Chile SA<br>RUT 76.423.459-6 Institutenweg 15 **RUT 76.423.459-6** Unit J, 21/F., COS Centre<br>
T521 PH Enschede Calle Santos Dumont N° 738. Local 4 56 Tsun Yip Street Calle Santos Dumont N° 738, Local 4 56 Tsun Yip Street Nederland Comuna de Recoleta, Santiago, Chile Kwun Tong Tel.: +31 (0) 900 1200 003 Tel.: +56 2 24053238 Kowloon, Hong Kong Fax: +31 53 430 36 46 Fax: +56 2 2873 3777 Tel.: +852-301-84912 [info@pcebenelux.nl](mailto:info@pcebenelux.nl) [info@pce-instruments.cl](mailto:info@pce-instruments.cl) [jyi@pce-instruments.com](mailto:jyi@pce-instruments.com) [www.pce-instruments.com/dutch](http://www.pce-instruments.com/dutch) [www.pce-instruments.com/chile](http://www.pce-instruments.com/chile) [www.pce-instruments.cn](http://www.pce-instruments.cn/)

#### **China Turquía**

Fax: +90 (0) 212 705 53 93

#### **España**

PCE Ibérica S.L. [www.pce-instruments.com/deutsch](http://www.pce-instruments.com/deutsch) [www.pce-instruments.com/french](http://www.pce-instruments.com/french) [www.pce-instruments.com/espanol](http://www.pce-instruments.com/espanol)

PCE

#### **Italia**

PCE Italia s.r.l.

#### **Hong Kong**

PCE Instruments HK Ltd.